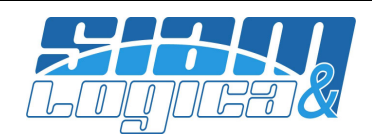

Gent.mo Cliente,

Come anticipato con mail del 07 gennaio 2013, la Legge di Stabilità, adeguandosi alla disciplina comunitaria (Art. 226, Direttiva n. 2006/112/UE), ha modificato, tra le diverse cose, l'Art. 21 del DPR n. 633/72 (contenuto della fattura) e relativamente alla numerazione fatture ha introdotto l'obbligo dal 2013 di identificare il documento in modo univoco.

Anticipando gli attesi ed auspicabili chiarimenti da parte dell'Agenzia delle Entrate, dalla versione 2.5.71 abbiamo apportato a WinOPUS gli adeguamenti necessari per permetterle di gestire queste casistiche:

- 1) Proseguire nel 2013 con la numerazione del 2012 (quindi se l'ultima fattura del 2012 è la numero 1234, la prima del 2013 sarà la numero 1235);
- 2) Iniziare dal 2013 con la numerazione progressiva partendo da 1, proseguendo la numerazione anche negli anni successivi (la correttezza di questa opzione è opinabile in quanto la fattura numero 1 non sarebbe univoca perché già emessa negli anni precedenti);
- 3) Iniziare dal 2013 col numero documento, ad esempio, 130001 oppure 20130001;
- 4) Iniziare dal 2013 aggiungendo "/13" o "/2013" al numero documento; avremo quindi la prima fattura del 2013 con numero 1/13 (oppure 1/2013) e la prima fattura del 2014 con numero 1/14 (oppure 1/2014);
- 5) Iniziare dal 2013 anteponendo "13/" o "2013/" al numero documento; la prima fattura del 2013 sarà quindi la numero 13/00001 (oppure 2013/00001).

Oltre a questo va indicato l'eventuale registro sezionale IVA.

Ad oggi, valutando le richieste pervenute dagli utenti, la soluzione ritenuta più idonea è la numero quattro.

Per poter gestire le casistiche uno, due e tre, in WinOPUS sono stati "allargati" i campi destinati a contenere il numero documento, sia in sede di gestione documenti che nelle procedure di stampa/interrogazione degli stessi, gestione Ri.Ba., gestione scadenze e quant'altro.

Qualora si opti per la quarta o quinta opzione si renderà necessario intervenire anche sui report delle fatture; chi non l'avesse ancora fatto potrà fare la richiesta al servizio assistenza.

Da questa versione WinOPUS genera correttamente sia il "numero documento" che le descrizione dei movimenti contabili, scadenze, movimenti magazzino, statistiche e quant'altro a seconda di come verrà configurato; l'opzione di configurazione è per singola Azienda ed è esercitabile dal menù Configurazione, Azienda, sezione "Scelte operative":

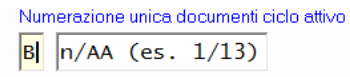

-Modalità di calcolo delle date di scadenza; esempi:-

In questo punto è possibile selezionare tra queste opzioni:

- A Nessuna (opzione da selezionare per le casistiche 1, 2 e 3 del precedente elenco)
- B n/AA (es. 1/13)
- C n/AAAA (es. 1/2013)
- D AA/n (es. 13/1)
- E AAAA/n (es. 2013/1)
- F AA/nnnn (es. 13/0001)
- G AAAA/nnnn (es. 2013/0001)
- H AA/nnnnn (es. 13/00001)
- I AAAA/nnnnn (es. 2013/00001)

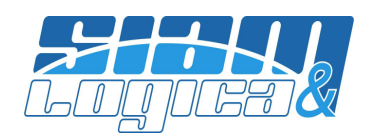

WinOPUS ha decine di procedure di importazione dati contabili da altri software; chi fosse interessato ad adeguare queste procedure, avendo optato quindi per le opzioni quattro o cinque, ne metta cortesemente al corrente il servizio assistenza.

Ricordiamo agli utenti "Azienda" che la figura più autorevole per la scelta dell'opzione da esercitare è il proprio studio di consulenza. Anche per sapere come gestire la numerazione delle fatture già emesse si rimanda al proprio consulente.

Questo aggiornamento di WinOPUS è disponibile per il download attraverso il canale web tradizionale http://www.siamelogica.it/AreaClienti.html oppure facendo semplice richiesta al servizio di assistenza.

Questo documento, unitamente ai precedenti, è disponibile per il download all'url: http://www.siamelogica.it/WinOPUS.html

Certi di aver fatto cosa gradita, restiamo a disposizione per qualsiasi informazione o chiarimento.

Mantova, 09 gennaio 2013

SIAM & Logica S.r.l. Alfredo Volpari

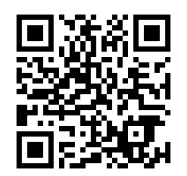